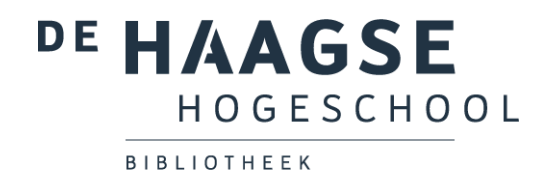

# Bibliotheekinstructie Bibits

## Stap 1: ga naar de bibliotheekwebsite

Ga naar de website van de hogeschoolbibliotheek: [http://hhs.nl/bibliotheek.](http://hhs.nl/bibliotheek) Ga vervolgens naar Onderwijs (door naar beneden te scrollen) → **Leerlijn informatievaardigheden – (Bibits/HIT) &Trainingen.**

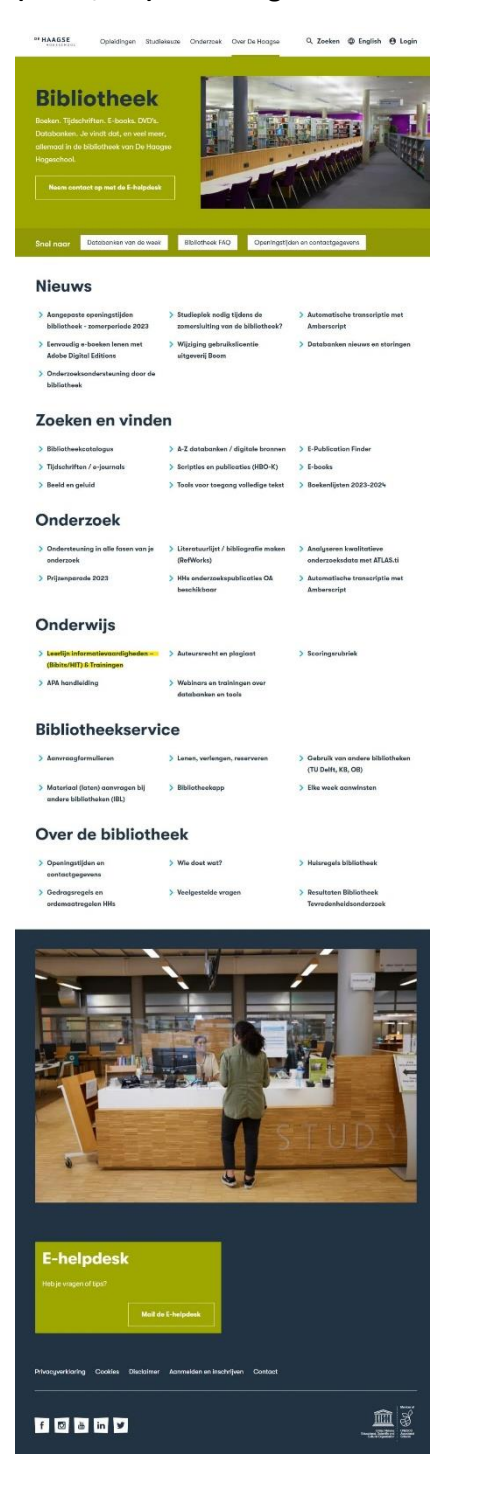

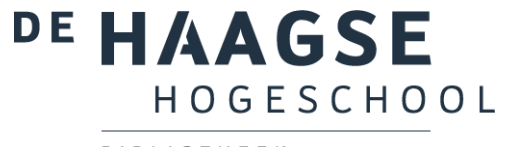

BIBLIOTHEEK

Klik op de pagina Leerlijn – Trainingen op **Bibits** in de tabel.

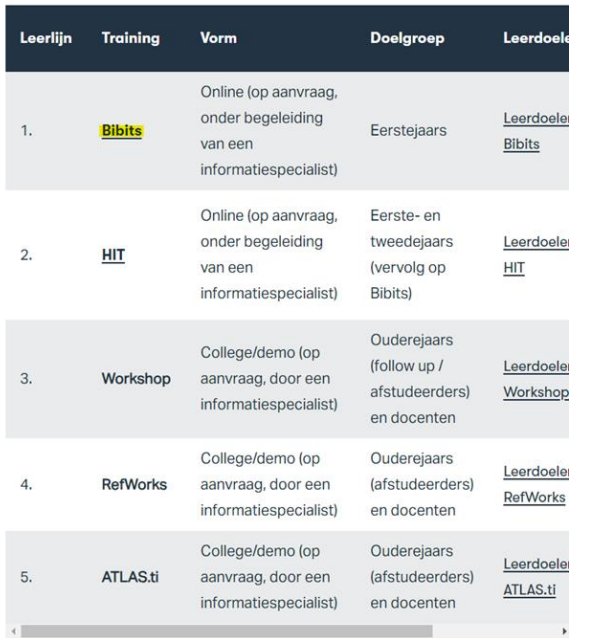

# Stap 2: inloggen

**Log in** met je HHS inlog. Indien je je op een computer binnen de school bevindt, hoef je niet in te loggen.

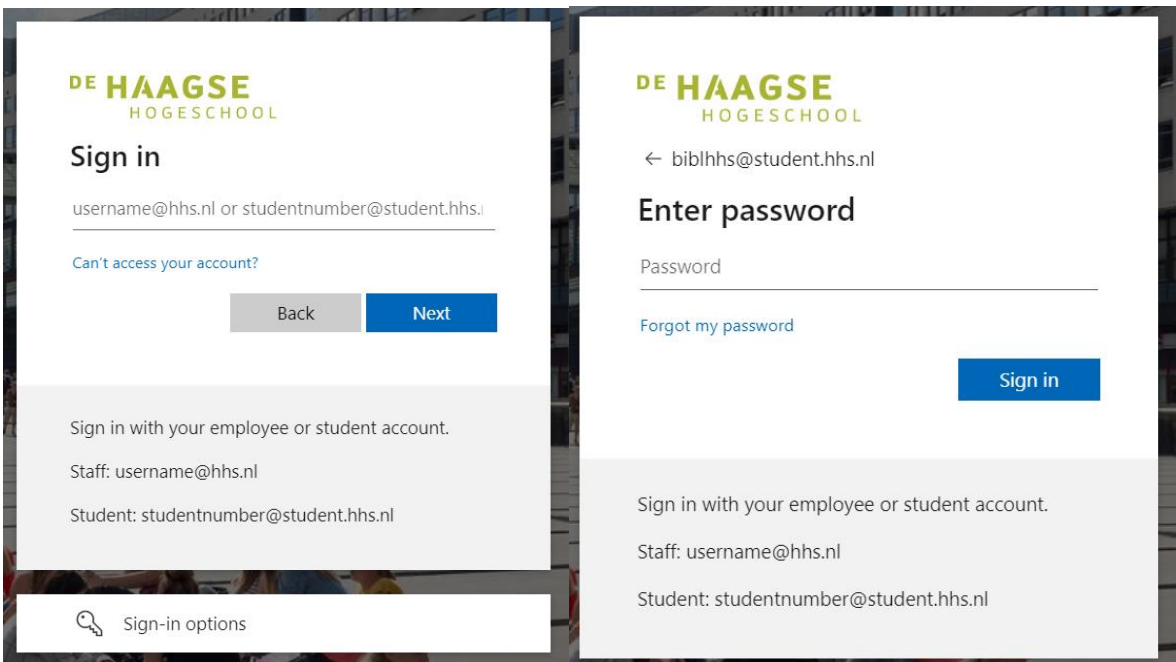

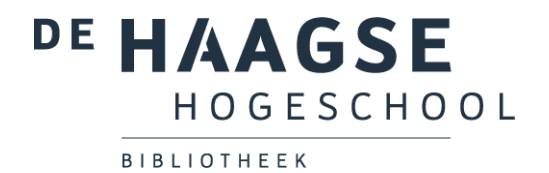

Klik in het volgende scherm op **Doorgaan naar HITonline**. Aan het delen van deze informatie zijn geen risico's verbonden.

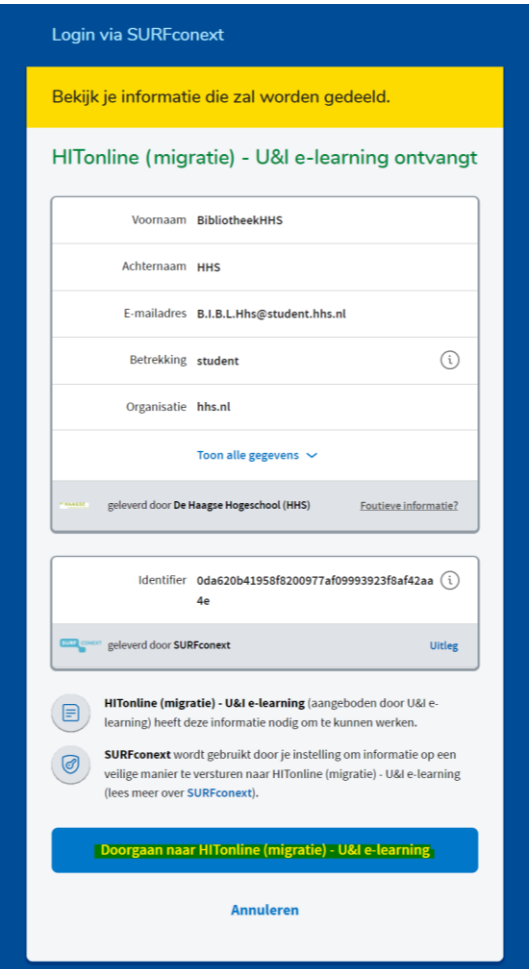

Selecteer je **taal** (de taal waarin je opleiding wordt gegeven).

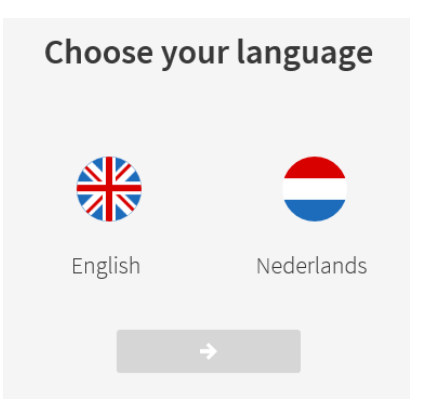

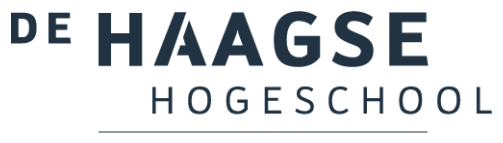

BIBLIOTHEEK

#### Stap 3: selecteer Bibits

Klik op **Bibits**.

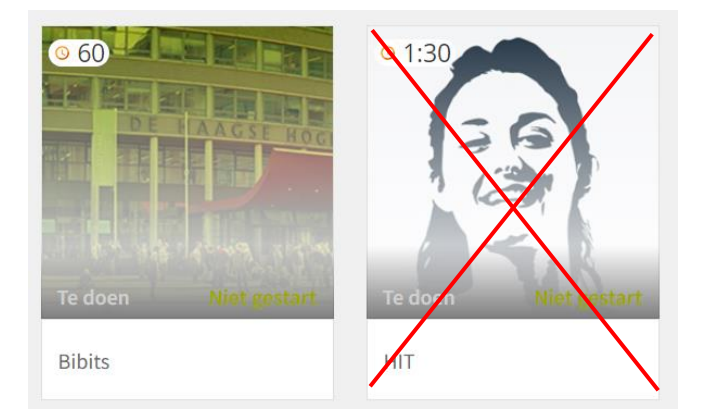

### Stap 4: doorloop Bibits

Doorloop alle onderdelen van de instructie, beginnende bij de introductie.

Klik telkens op **Start** om een onderdeel te starten.

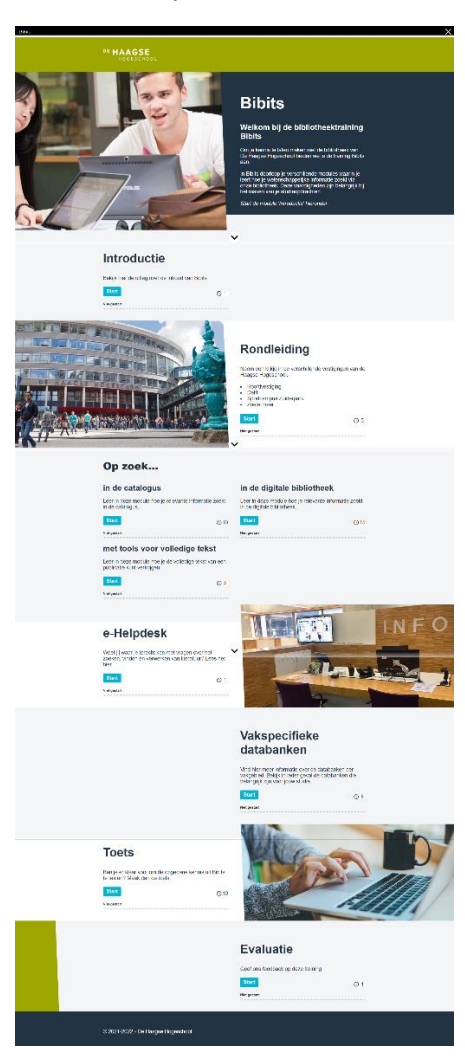

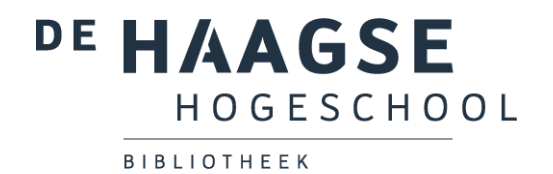

Bekijk bij de module **Rondleiding** de informatie van jouw vestiging.

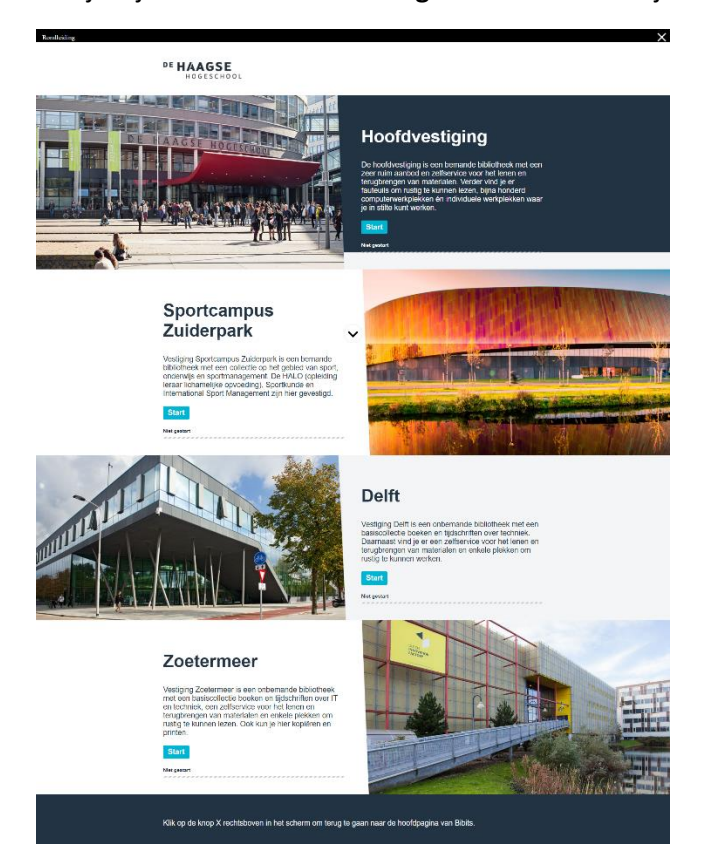

De modules onder **Op zoek…** bestaan uit verschillende onderdelen. Klik op ieder onderdeel om deze te starten.

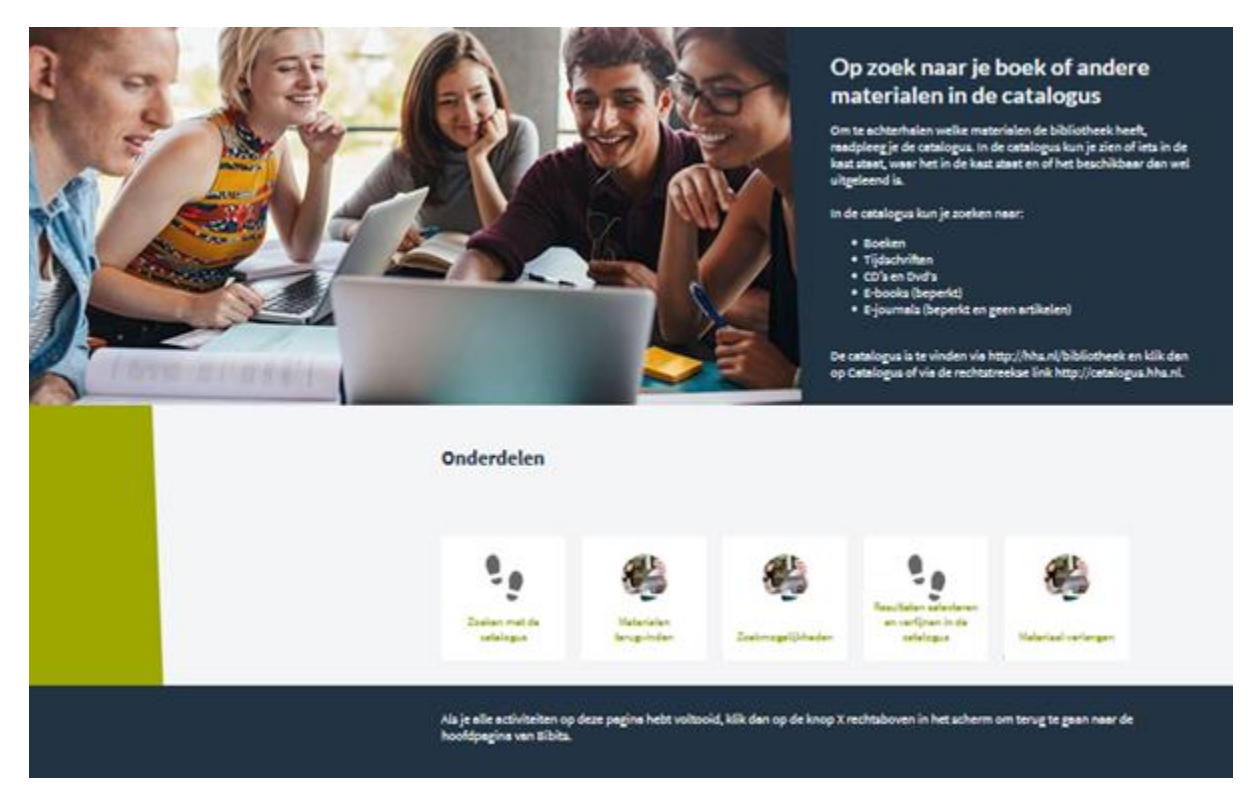

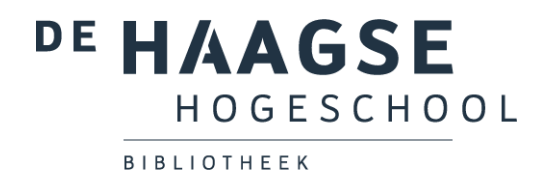

Bij de **Vakspecifieke databanken** vind je meer informatie over de databanken per vakgebied. Bekijk in ieder geval de databanken die belangrijk zijn voor jouw studie.

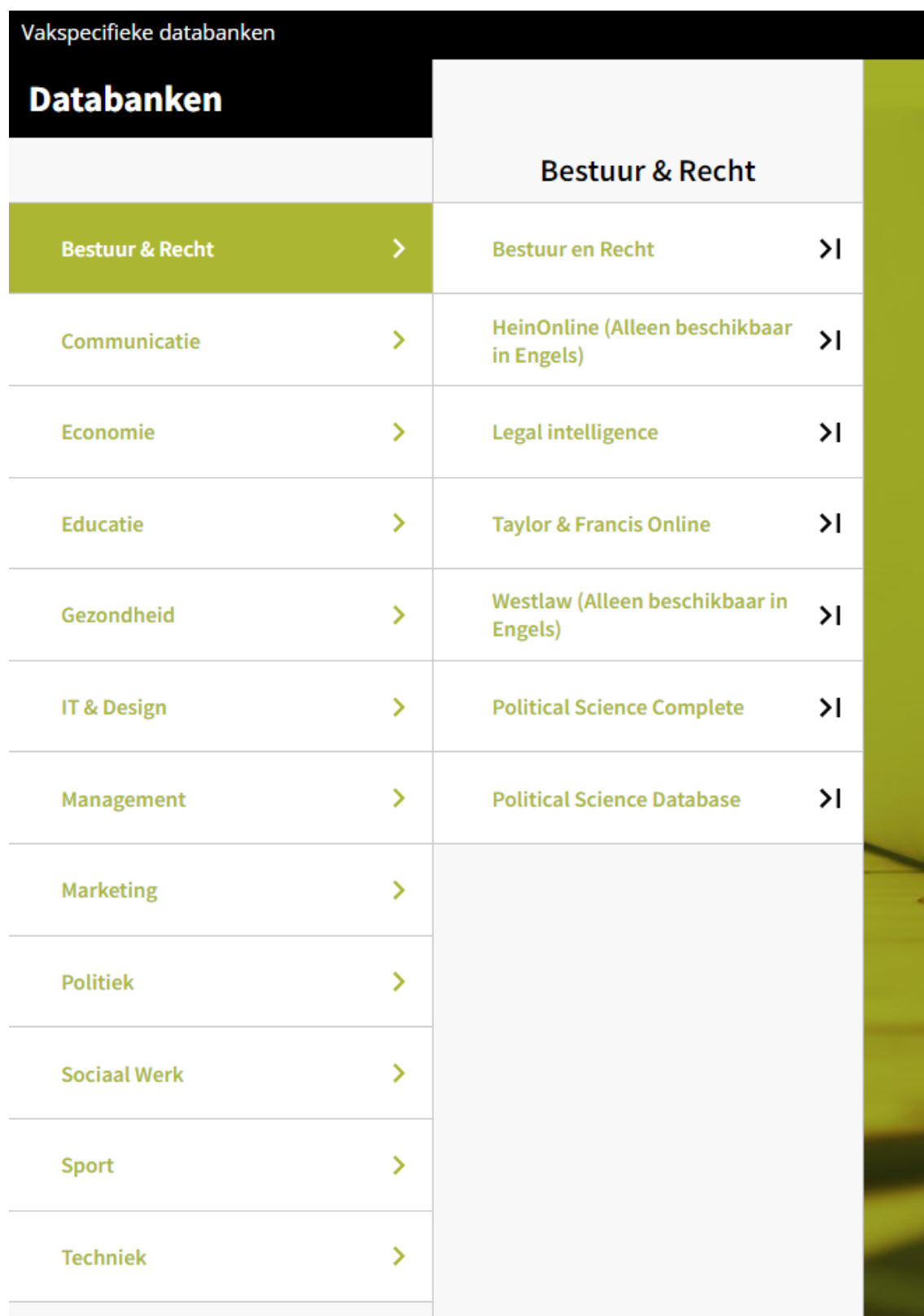

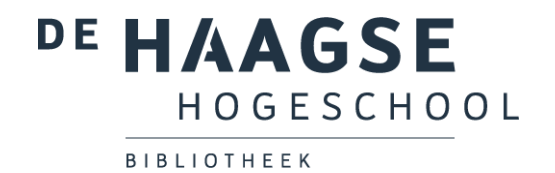

Wanneer je alle onderdelen hebt doorlopen, kun je je kennis testen via de **toets**.

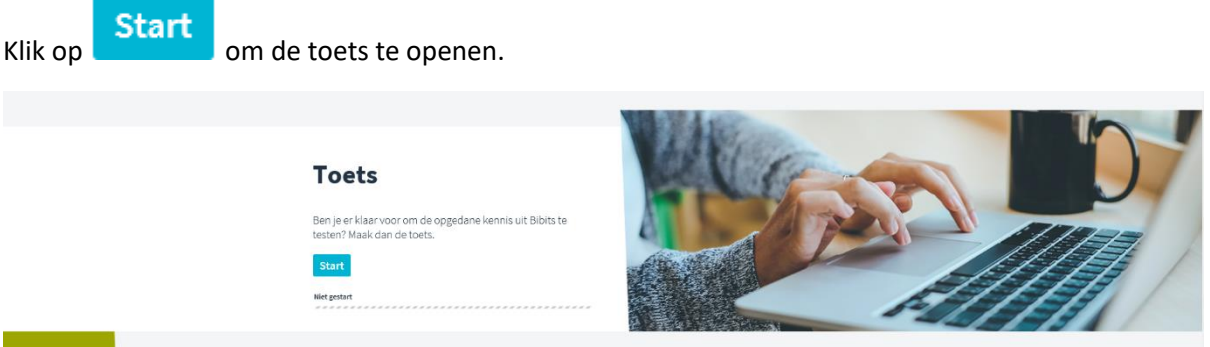

Je kunt de toets onmiddellijk herkansen door de toets te sluiten en opnieuw op te starten. De toetsresultaten worden automatisch opgeslagen en hoef je dus niet te printen of op te slaan.

Geef ons feedback over hoe je Bibits vond, door de 3 vragen in te vullen van het onderdeel **Evaluatie**.

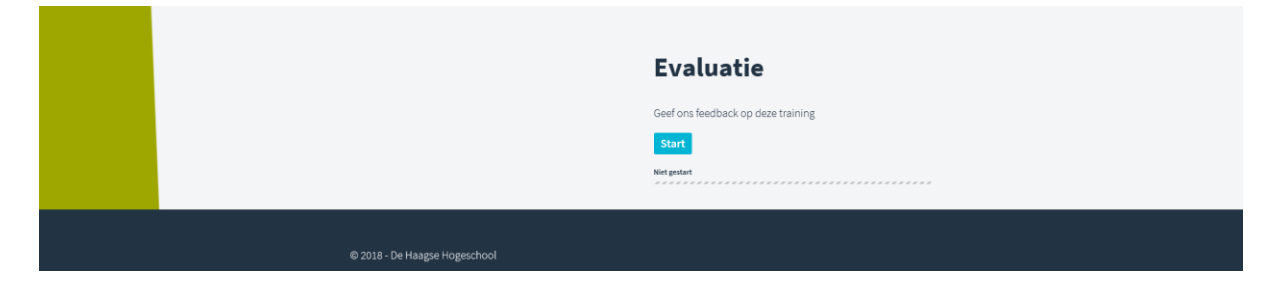